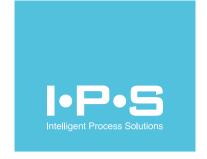

# IPS®SYSTEMS Integration Strategy General Document

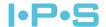

# **Table of Contents**

| 1    | Introduct              | ion                               | 1  |
|------|------------------------|-----------------------------------|----|
| 2    | IPS <sup>®</sup> SYSTE | EMS Integration Platform          | 1  |
|      | 2.1                    | IPS <sup>®</sup> SmartGridDI      |    |
|      | 2.2                    | IPS <sup>®</sup> WEB Services     | 3  |
|      | 2.2.1                  | IPS OData API usage               | 3  |
| 3    | Interface              | Request (IPS IR)                  | 8  |
|      | 3.1                    | SAP-IPS example                   | 9  |
|      | 3.2                    | Historian – IPS example           | 13 |
|      | 3.3                    | Oil Laboratory – IPS example      | 13 |
| 4    | IPS <sup>®</sup> ENER  | GY System Integration - Scenarios | 14 |
| List | of Figures             |                                   | i  |
| List | of Tables              |                                   | i  |
| Apı  | pendix                 |                                   | A  |
|      |                        | Δ)                                |    |

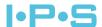

#### 1 Introduction

This document describes basic rules, principles and guidelines for integration between IPS®SYSTEMS and other external systems. It does not describe in detail all interfacing scenarios, mandatory technical requirements neither design specification.

It should be taken into consideration that integration architecture, use cases and interfacing requirements can vary. That's why the purpose of this documents is only to give formal introduction and to explain integration concept on high level.

# 2 IPS®SYSTEMS Integration Platform

The following figure represents high-level architecture of IPS proposed solution integrated within clients existing infrastructure. Legend is given on the top of the picture.

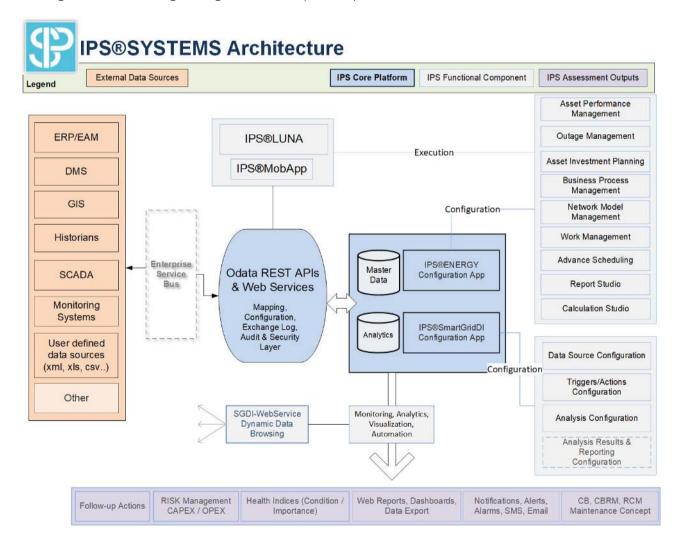

Figure 1: IPS®SYSTEMS Solution Architecture

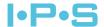

IPS®SYSTEMS Solution Architecture is designed with clear separation between Database Server (central data repository) and Application Server where service-based components are hosted.

Application Server hosts web and windows services and critical application business logic components, while Database Server only stores data used by the system.

As well all automatic condition based and/or time based (background) processing is being done on the application server where smart IPS services are installed.

NOTE: Detail specification for implementation of all required requirements, like interfacing rules and mapping, analytics configurations, data inputs etc., are subject of separate detailed design document.

IPS data models are predefined per asset group (transformer, breaker, protection, linear assets), location type and also data input types (test results, monitoring results, inspections etc.), however, at the same time, the data store models are very flexible and can be easily adjusted or expanded to fit specific requirements.

IPS supports audit of all changes, data quality analysis, conditional notifications and alerts for incoming/outgoing data, statistics etc. and has successful implementation of interfaces with near real time data, monitoring data, test results, ERP systems (SAP/Maximo/Ventyx...), big data systems, OSI Soft, CAPE, PSSE.

IPS strategy for integration with real-time systems - IPS never connects directly to devices but always imports data from other (centralized) systems that are actually data concentrators, monitoring systems or from Historians or from Big Data Lake (e.g., Hadoop Cloudera) for our analysis. However, it can be one or more systems such as these that store different values relevant for analysis in IPS.

Modbus and IEC 61850 are NOT supported - IPS does not support direct connection to specific devices. Modbus and similar protocols are not an option for <u>direct interfacing</u> with IPS.

IPS®SYSTEMS integration platform consists of:

- IPS®SmartGridDL and
- » IPS®WEB Services

#### 2.1 IPS®SmartGridDI

IPS®SmartGridDI supports:

- Data (read/import) pull from external systems
  IPS®SmartGridDI can monitor data changes in external systems, monitor databases, files, web services etc.
- Data (export) push to external systems

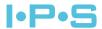

IPS®SmartGridDI can push data from its own data store to external sources on schedule or condition basis. Every external source (data connection) from/to which IPS is reading or sending information to is separately licensed.

With IPS Web API it is possible to exchange data only one unidirectional way, from External System (source) to IPS®SYSTEMS (target), whereas, IPS®SmartGridDI is required to enable bidirectional data exchange.

If one data source is used to exchange both via IPS Web API and IPS®SmartGridDI, then this is treated as a single Client License.

#### 2.2 IPS®WEB Services

IPS WEB Services are based on OData RESTful API, and offer capabilities for:

# › IPS database data browsing

In this way any information from IPS®SYSTEMS database can be read by third party systems.

#### IPS database data storing

In this way any information triggered by third party systems can be stored in IPS.

IPS is licensing this type of interface per IPS Web API (client) consumer. For example, if IPS is required to feed data from 3 different data sources (SAP, SCADA and GIS) then this would be 3 different client (license) subscribers.

#### 2.2.1 IPS OData API usage

Below is given information about IPS OData API usage.

For testing purposes use LINQPad, Google Postman, Visual Studio or any other tool which can initiate http web request to OData service.

OData protocol defines one end point for exposing a single entity model that is serving. That endpoint is <serviceRoot>/\$metadata, and the HTTP GET request on that endpoint is responding with CSDL document (Common Schema Definition Language) confirmative to the specification given at:

http://docs.oasis-open.org/odata/odata-csdl-xml/v4.01/odata-csdl-xml-v4.01.html.

Afore mentioned \$metadata CSDL document should explain IPS®ENERGY OData Web API model. This in turn means that any running instance of our service is able to describe it self (its entity model) via simple HTTP GET request.

On the following link is IPS document:

IpsEnergyOdataWebAPI metadata SCDL.xml

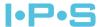

All the information needed for generating model in any programming/scripting language are present in that XML.

One of the examples of OData clients able to create entity tree out of such metadata documentation is popular (and free) tool:

LINQPad (https://www.lingpad.net/).

As an example, on the following figure is given LINQPad 5 screenshot from IPS test environment:

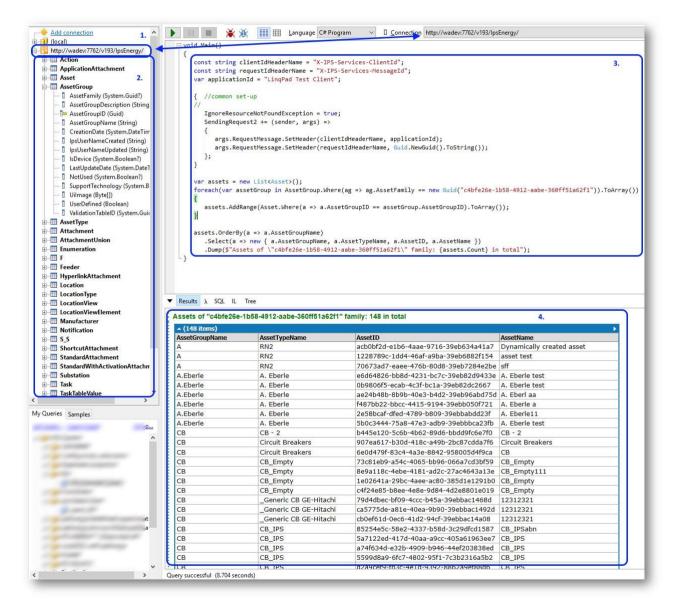

Figure 2: LINQPad

Marked regions are showing:

1. The URL of the service endpoint. This is the only configuration needed for this query to work (and classes to be generated).

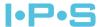

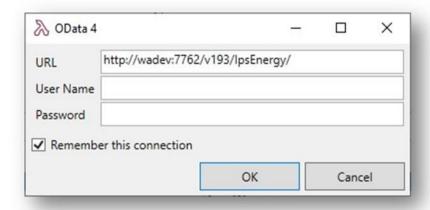

Figure 3: URL of the service endpoint

- 2. Auto generated classes from \$metadata document.
- 3. The C# code example.
- 4. Result set (displayed by LINQPad unique feature Dump ()).

In other languages there are similar tools. And for Visual studio there are plug-ins for proxy class code generation (VB or C#) from metadata. All exposed methods will also be available in the generated code. Like ExecuteAllUnexecutedTasks:

```
WorkOrder notExecutedWorkOrder = WorkOrder.First(w => w.DateExecuted == null);
notExecutedWorkOrder.ExecuteAllUnexecutedTasks(DateTimeOffset.UtcNow, "user name", true, false);
```

Figure 4: Generated code for ExecuteAllUnexecutedTasks

Before starting to write code it necessary to understand the mapping between IPS OData attributes and IPS®ENERGY Database schema. For that purpose, relevant is the documentation about IPS®ENERGY Database Model that you can find on the following link:

## IPS®ENERGY Database Model

Information regarding IPS OData attributes is available in the *IpsEnergyServices\_REST* database that is part of IPS delivery.

© IPS-Company Group 5/18

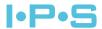

More specifically, following query will return all the mappings between the OData model and IPS®ENERGY Database:

#### SELECT

```
MessageTable as Entity,
Field as Propery,
FieldValueType as Type,
FieldEnumTypeName as EnumerationName,

IpsEnergyTable as DatabaseTable,
IpsEnergyColumn as DatabaseColumn

FROM [DataExchangeMappingProperties]

WHERE Disabled = 0 AND ApiVersion = 193

ORDER BY TableType, MessageTable, Field
```

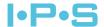

# The result of the query:

|    | Entity | Propery              | Type             | Enumeration Name      | DatabaseTable | DatabaseColumn             |
|----|--------|----------------------|------------------|-----------------------|---------------|----------------------------|
| 1  | Action | ActionClass          | enum_int         | Action TemplClass     | MntAction     | TemplClass                 |
| 2  | Action | ActionGroupID        | uniqueidentifier | NULL                  | MntAction     | MntActionGroupID           |
| 3  | Action | ActionGroupItemIndex | int              | NULL                  | MntAction     | ItemIdxActionGroup         |
| 4  | Action | ActionID             | uniqueidentifier | NULL                  | MntAction     | MntActionId                |
| 5  | Action | ActionName           | nvarchar         | NULL                  | MntAction     | Name                       |
| 6  | Action | ActionPriority       | enum_int         | Action Templ Priority | MntAction     | TemplPriority              |
| 7  | Action | Action Short Name    | nvarchar         | NULL                  | MntAction     | TemplShortName             |
| 8  | Action | Action Template ID   | uniqueidentifier | NULL                  | MntAction     | Mnt Templ Action Id        |
| 9  | Action | ActionType           | enum_int         | Action Templ Type     | MntAction     | TemplType                  |
| 10 | Action | Assessment           | enum_int         | Assessment Status     | MntAction     | Assessment                 |
| 11 | Action | AssetID              | uniqueidentifier | NULL                  | MntAction     | AssetId                    |
| 12 | Action | Comment              | nvarchar         | NULL                  | Mnt Action    | Comment                    |
| 13 | Action | DateCreated          | datetime         | NULL                  | MntAction     | Created                    |
| 14 | Action | DateExecuted         | datetime         | NULL                  | MntAction     | Execute Time               |
| 15 | Action | DeadlineDate         | datetime         | NULL                  | MntAction     | DeadlineTime               |
| 16 | Action | Execution Exclusive  | bit              | NULL                  | MntAction     | Execution Exclusive        |
| 17 | Action | ExternalAssetID      | nvarchar         | NULL                  |               |                            |
| 18 | Action | ExternalID           | nvarchar         | NULL                  | MntAction     | External Work Order Number |
| 19 | Action | ExternalLocationID   | nvarchar         | NULL                  |               |                            |
| 20 | Action | IpsUserNameCreated   | nvarchar         | NULL                  | Mnt Action    | lpsUserNameCreated         |
| 21 | Action | lpsUserNameExecuted  | nvarchar         | NULL                  | MntAction     | IPSUser                    |

Figure 5: Mappings between the OData model and IPS®ENERGY Database

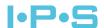

# 3 Interface Request (IPS IR)

IPS IR (Interface Request) is unidirectional data exchange for one data object from one system to another.

There are 3 different options for IR implementation:

- > Standard integration (most common) IPS or IPS partner configure only IPS®SYSTEMS components: IPS®ENERGY, IPS®SmartGridDI and IPS®WEB Services.
- > End to end integration IPS or IPS partner configure both IPS®SYSTEMS and External System integration components
- Install only / own integration in this case IPS or IPS partner provides only software package required for integration

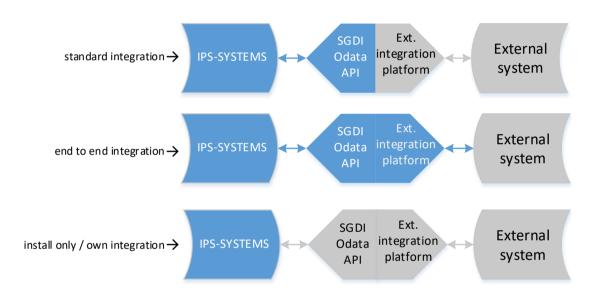

Figure 6: Three options for IR implementation

The number of interface requests (IRs), data objects, the types and technology are being defined in project design phase. In below chapter are given examples.

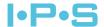

## 3.1 SAP-IPS example

In the example list given below are shown a couple of different interfaces and different possibilities of integrating. All the interface requests are described from both sides: source (outbound) and target (inbound).

> Equipment/Assets, Locations, and Work Order data objects and measurement documents are synced unidirectional from SAP to IPS.

Interface request 1: Sending list of newly created/updated/deleted Equipment/Assets

SAP -> IPS, using FTP as a middleware

| Interface<br>Request # | From<br>(source<br>system) | To (target system) | Data<br>object | Туре     | Technology                                        | Description                                                                                                    |
|------------------------|----------------------------|--------------------|----------------|----------|---------------------------------------------------|----------------------------------------------------------------------------------------------------|
| 1                      | SAP ERP                    | FTP Server         | Equipment      | Outbound | SAP ABAP                                          | Custom ABAP development for collecting and exporting corresponding SAP equipment data, creating a CSV file and placing it on the predefined location on the FTP |
|                        | FTP Server                 | IPS                | Asset          | Inbound  | SGDI/IPS<br>Web<br>Services<br>(OData<br>WebAPIs) | SGDI trigger which is checking the FTP location, reading the CSV file, and calling the appropriate IPS OData API for create/delete/update of an asset           |

Table 1: SAP-IPS Interface Request -Example 1

ABAP (Advanced Business Application Programming) - SAP's proprietary programming language SGDI - IPS®SmartGridDI

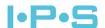

Interface request 2: Sending list of newly created/updated/deleted functional locations

SAP -> IPS, using FTP as a middleware

| Interface<br>Request # | From<br>(source<br>system) | To<br>(target<br>system) | Data object | Туре     | Technology                                        | Description                                                                                                    |
|------------------------|----------------------------|--------------------------|-------------|----------|---------------------------------------------------|----------------------------------------------------------------------------------------------------|
| 2                      | SAP ERP                    | FTP<br>Server            | Location    | Outbound | SAP ABAP                                          | Custom ABAP development for collecting and exporting corresponding location data, creating a CSV file and placing it on the predefined location on the FTP                     |
| 2                      | FTP<br>Server              | IPS                      | Location    | Inbound  | SGDI/IPS<br>Web<br>Services<br>(OData<br>WebAPIs) | SGDI trigger which is checking the FTP location, reading the CSV file, and calling the appropriate IPS OData API for create/delete/update of locations or SQL stored procedure |

Table 2: SAP-IPS Interface Request -Example 2

Interface request 3: Sending SAP PM work orders

SAP -> IPS, using FTP as a middleware

| Interface<br>Request # | From<br>(source<br>system) | To (target system) | Data object | Туре     | Technology                                        | Description                                                                                                    |  |
|------------------------|----------------------------|--------------------|-------------|----------|---------------------------------------------------|----------------------------------------------------------------------------------------------------|--|
| 3                      | SAP ERP                    | FTP Server         | Work Orders | Outbound | SAP ABAP                                          | Custom ABAP development<br>for collecting and exporting<br>executed PM work order<br>based on a predefined<br>criteria, creating a CSV file<br>and placing it on the<br>predefined location on the<br>ETP |  |
|                        | FTP Server                 | IPS                | Work Orders | Inbound  | SGDI/IPS<br>Web<br>Services<br>(OData<br>WebAPIs) | SGDI trigger which is checking the FTP location, reading the CSV file, and calling the appropriate IPS OData API or SQL stored procedure                                                                  |  |

Table 3: SAP-IPS Interface Request -Example 3

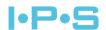

## Interface request 4: Sending list of measurement documents

SAP -> IPS, using SAP PI/PO as an enterprise service bus

| Interface<br>Request # | From<br>(source<br>system) | To (target system) | Data object           | Type     | Technology                  | Description                                                                                                    |
|------------------------|----------------------------|--------------------|-----------------------|----------|-----------------------------|----------------------------------------------------------------------------------------------------|
| 4                      | SAP ERP                    | SAP PI/PO          | Measurement documents | Outbound | SAP ABAP,<br>PROXY,<br>JDBC | Custom ABAP development<br>for collecting end exporting<br>SAP measurement<br>documents and storing that<br>into temporary IPS SQL<br>staging tables |
|                        | SAP PI/PO                  | IPS                | Measurement documents | Inbound  | SGDI                        | SGDI trigger which calls SQL stored procedure and process the staging tables                                                                         |

Table 4: SAP-IPS Interface Request -Example 4

Notifications are synced bidirectional because some notifications are generated in SAP, and some in IPS.

## Interface request 5: Sending SAP PM notifications

SAP -> IPS, using SAP PI/PO as an enterprise service bus

| Interface<br>Request # | From<br>(source<br>system) | To (target system) | Data object   | Туре     | Technology                  | Description                                                                                                    |
|------------------------|----------------------------|--------------------|---------------|----------|-----------------------------|----------------------------------------------------------------------------------------------------|
| 5                      | SAP ERP                    | SAP PI/PO          | Notifications | Outbound | SAP ABAP,<br>PROXY,<br>JDBC | Custom ABAP development<br>for collecting end exporting<br>SAP PM notification and<br>storing them into<br>temporary IPS SQL staging<br>tables |
|                        | SAP PI/PO                  | IPS                | Notifications | Inbound  | SGDI                        | SGDI trigger which calls SQL stored procedure and process the staging tables                                                                   |

Table 5: SAP-IPS Interface Request -Example 5

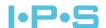

## **Interface request 6:** Sending IPS notifications

IPS -> SAP, using SAP PI/PO as an enterprise service bus

| Interface<br>Request # | From<br>(source<br>system) | To (target system) | Data object   | Type     | Technology                  | Description                                                                                                    |
|------------------------|----------------------------|--------------------|---------------|----------|-----------------------------|----------------------------------------------------------------------------------------------------|
|                        | IPS                        | SAP PI/PO          | Notifications | Outbound | SGDI                        | SGDI trigger which calls<br>export of IPS notification<br>for health index and WO<br>request for Oil Resample<br>and calls SAP WS exposed<br>through SAP PI/PO |
| 6                      | SAP PI/PO                  | SAP ERP            | Notifications | Inbound  | SAP ABAP,<br>PROXY,<br>SOAP | SAP ABAP custom<br>development for creating<br>notifications in SAP, using<br>standard SAP BAPI function<br>calls, exposed on SAP PI/PO<br>as a web service    |

Table 6: IPS-SAP Interface Request -Example 6

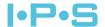

## 3.2 Historian - IPS example

| Interface<br>Request # | From      | То  | Data object     | Туре    | Technology                | Description                                                      |                                                                      |
|------------------------|-----------|-----|-----------------|---------|---------------------------|------------------------------------------------------------------|----------------------------------------------------------------------|
| 7                      | Historian | IPS | TransformerLoad | Inbound | SGDI /<br>OData<br>WebAPI | Import of<br>AVG, MIN,<br>MAX<br>transformer<br>load per<br>week | SGDI Trigger which reads directly from SQL View and stores in IPS db |

Table 7: Historian-IPS Interface Request example

# 3.3 Oil Laboratory - IPS example

| Interface<br>Request # | From              | То  | Data object | Туре    | Technology                | Description                       |                                                                              |
|------------------------|-------------------|-----|-------------|---------|---------------------------|-----------------------------------|------------------------------------------------------------------------------|
| 8                      | Oil<br>Laboratory | IPS | DGA         | Inbound | SGDI /<br>OData<br>WebAPI | Import DGA<br>analysis<br>results | Web Service hosted for Oil laboratory stores received result in IPS database |

Table 8: Oil Laboratory -IPS Interface Request example

## NOTE: Client is required to approve final list of interfaces before implementation.

Interfacing licenses are not including configuration services of the interfaces. Configuration services can be related to IPS®SYSTEMS Configuration OR to End-To-End Configuration services where IPS offers configuration of the third-party system as well.

IPS®WEB Service must be installed if any data exchange with IPS®SYSTEMS is required. IPS is always adopting interfacing technology related to requirements, performance and efficiency of implementation.

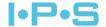

# 4 IPS®ENERGY System Integration - Scenarios

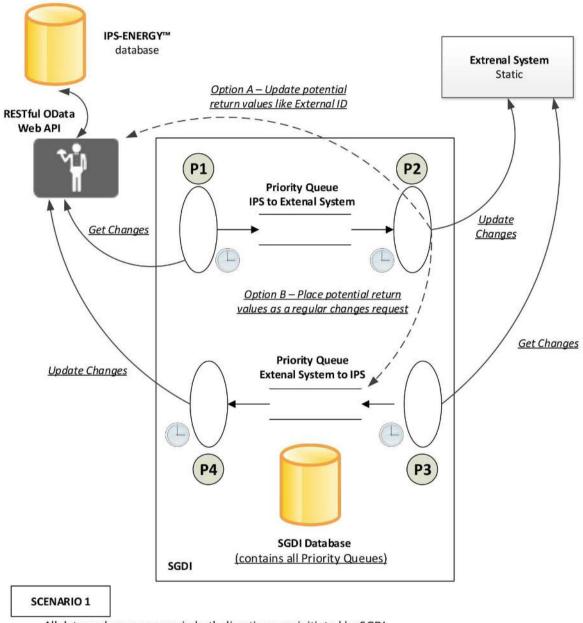

All data exchange process in both directions are initiated by SGDI

Note: The IPS-ENERGY RESTful OData Web API never initiates any exchange process

Figure 7: IPS®ENERGY System Integration - Scenario 1

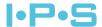

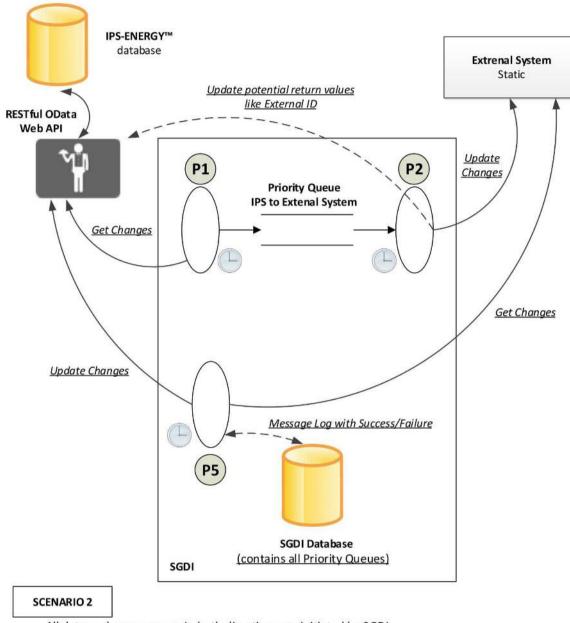

All data exchange process in both directions are initiated by SGDI

Note: The IPS-ENERGY RESTful OData Web API never initiates any exchange process

Figure 8: IPS®ENERGY System Integration - Scenario 2

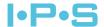

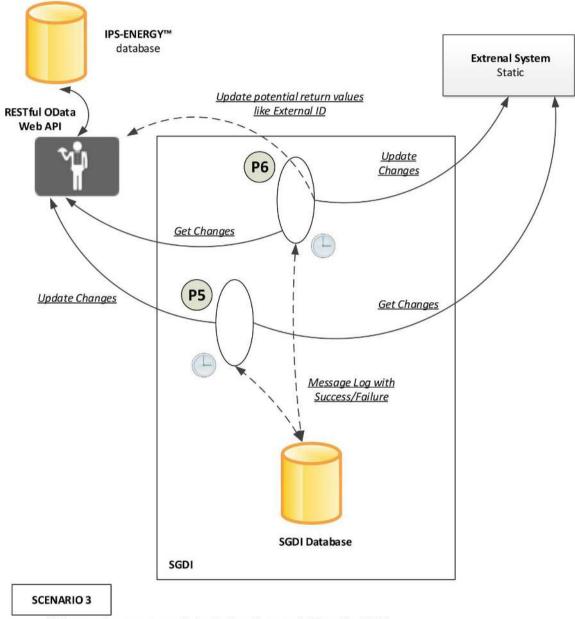

All data exchange process in both directions are initiated by SGDI

Note: The IPS-ENERGY RESTful OData Web API never initiates any exchange process

Figure 9: IPS®ENERGY System Integration - Scenario 3

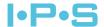

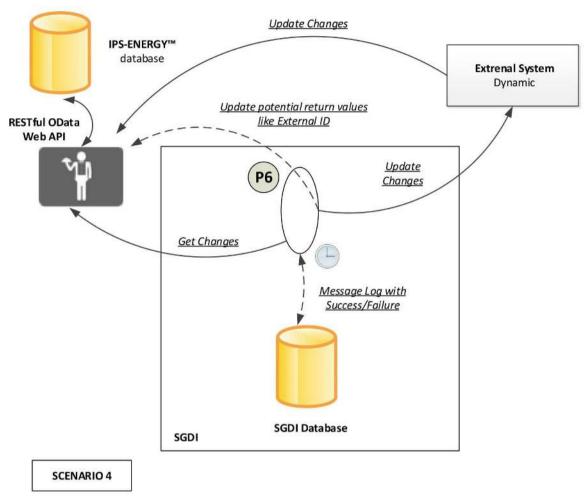

<u>Data exchange process from External system to IPS is initiated by External system and from IPS to External system is initiated by SGDI</u>

Note: The IPS-ENERGY RESTful OData Web API never initiates any exchange process

Figure 10: IPS®ENERGY System Integration - Scenario 4

© IPS-Company Group 17/18

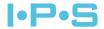

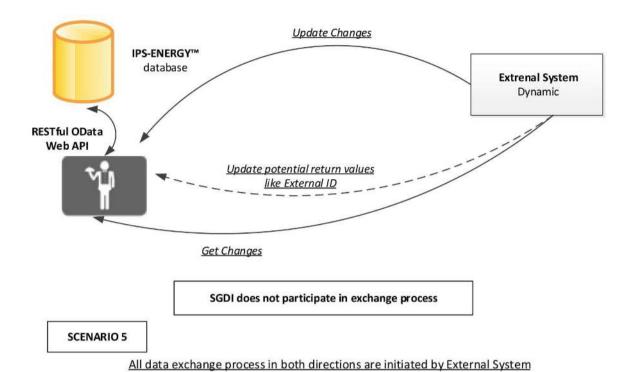

Note: The IPS-ENERGY RESTful OData Web API never initiates any exchange process

Figure 11: IPS®ENERGY System Integration - Scenario 5

In general, the preferred option for IPS would be to set up a web service on the IPS side that some external service can call to store measurements in IPS. If for that external service, SQL database table (via ODBC, for example) is fitting better, or perhaps file base exchange instead of web service, IPS can provide it as well.

If it is expected that IPS pulls the data from any source, instead of waiting for data to be pushed into IPS, we can also do any options mentioned above that would fit. IPS can pull the data via Web Service, API (Rest or SOAP), or pull from any readable file (xml, xls, csv), or pull directly from some table (SQL, Oracle, Access).

© IPS-Company Group 18/18

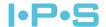

# **List of Figures**

| Figure 1: IPS® SYSTEMS Solution Architecture                       | 1  |
|--------------------------------------------------------------------|----|
| Figure 2: LINQPad                                                  | 4  |
| Figure 3: URL of the service endpoint                              | 5  |
| Figure 4: Generated code for ExecuteAllUnexecutedTasks             | 5  |
| Figure 5: Mappings between the OData model and IPS®ENERGY Database | 7  |
| Figure 6: Three options for IR implementation                      | 8  |
| Figure 7: IPS®ENERGY System Integration - Scenario 1               | 14 |
| Figure 8: IPS®ENERGY System Integration - Scenario 2               | 15 |
| Figure 9: IPS®ENERGY System Integration - Scenario 3               | 16 |
| Figure 10: IPS®ENERGY System Integration - Scenario 4              | 17 |
| Figure 11: IPS®ENERGY System Integration - Scenario 5              | 18 |
|                                                                    |    |
|                                                                    |    |
| List of Tables                                                     |    |
|                                                                    |    |
| Table 1: SAP-IPS Interface Request -Example 1                      |    |
| Table 2: SAP-IPS Interface Request -Example 2                      | 10 |
| Table 3: SAP-IPS Interface Request -Example 3                      | 10 |
| Table 4: SAP-IPS Interface Request -Example 4                      | 11 |
| Table 5: SAP-IPS Interface Request -Example 5                      | 11 |
| Table 6: SAP-IPS Interface Request -Example 6                      | 12 |
| Table 7: Historian-IPS Interface Request example                   | 13 |
| Table 8: Oil Laboratory -IPS Interface Request example             | 13 |

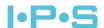

# **Appendix**

# Appendix A)

For information purposes, besides this document, the following information is also available:

- > IPS Interfacing with Web Services
- ) IPS Enterprise Asset Management Integration with SAP on the following link:

IPS®EAM Integration with SAP ENU v1.3